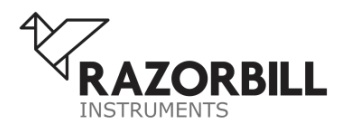

# **USER MANUAL**

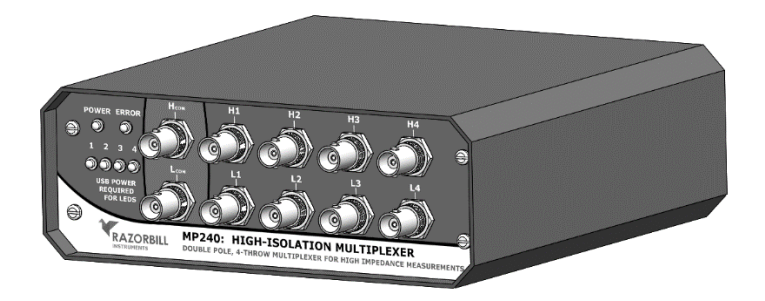

# **MP240: HIGH ISOLATION MULTIPLEXER**

The MP240 is a Double pole, quad throw fully shielded coaxial multiplexer designed for use in high impedance measurement systems.

This multiplexer can be used in conjunction with other Razorbill Instruments products, it is ideal for use with devices such as the UC200 that contain more than one capacitive sensor, or in cases where more than one stress or strain cell is used simultaneously.

<span id="page-0-0"></span>The MP240 may be controlled by USB or by a digital input. The digital input is compatible with Andeen-Hagerling capacitance bridges.

## <span id="page-1-0"></span>**SCOPE OF USE**

The multiplexer is intended to be used by research scientists and trained laboratory users, not household consumers. Consequently, some basic understanding of the conventions regarding the use of sensitive laboratory equipment is assumed.

This document is designed to allow the end-users to safely and efficiently set-up and operate the MP240 High Isolation Multiplexer and use it in conjunction with other Razorbill Instruments products. The document is also designed to draw attention to any risks and hazards involved in operating the MP240 and the steps necessary to minimise them.

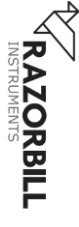

## <span id="page-2-0"></span>**TABLE OF CONTENTS**

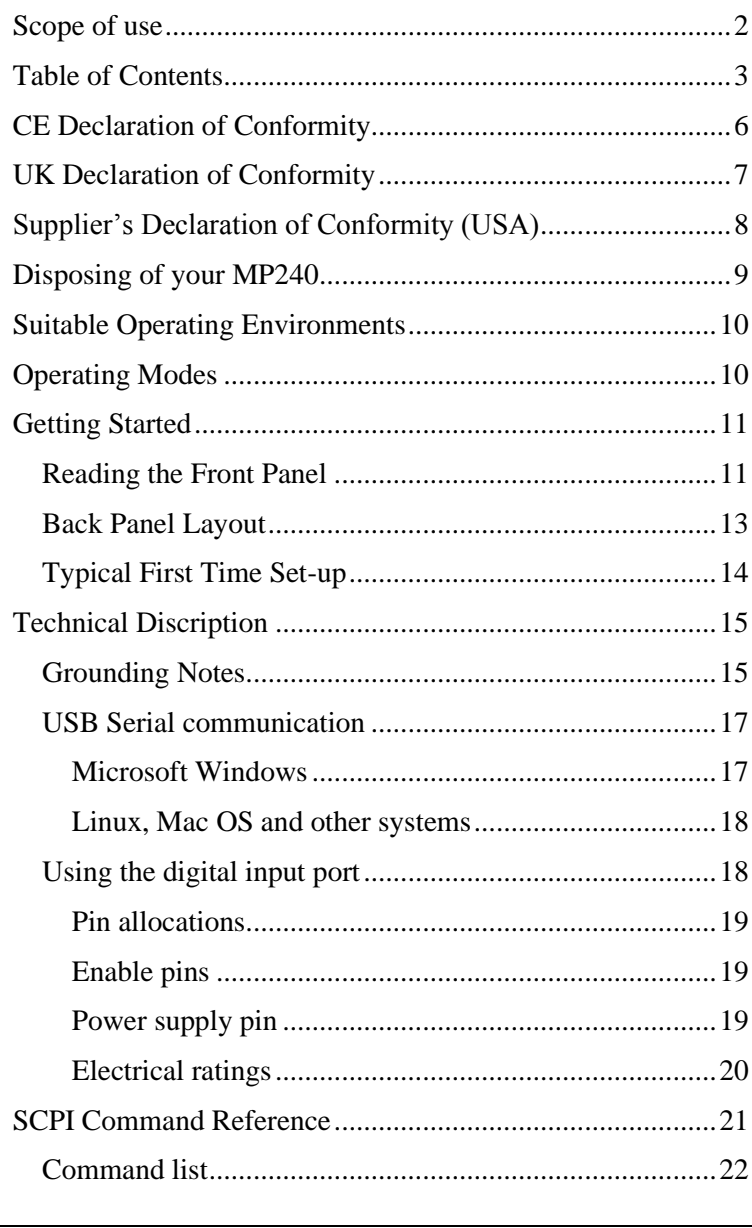

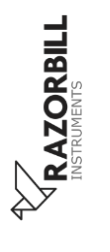

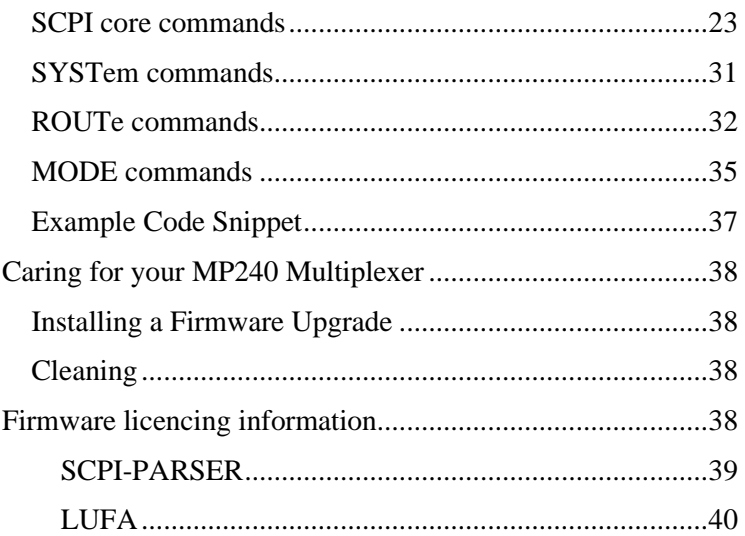

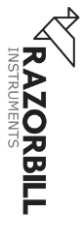

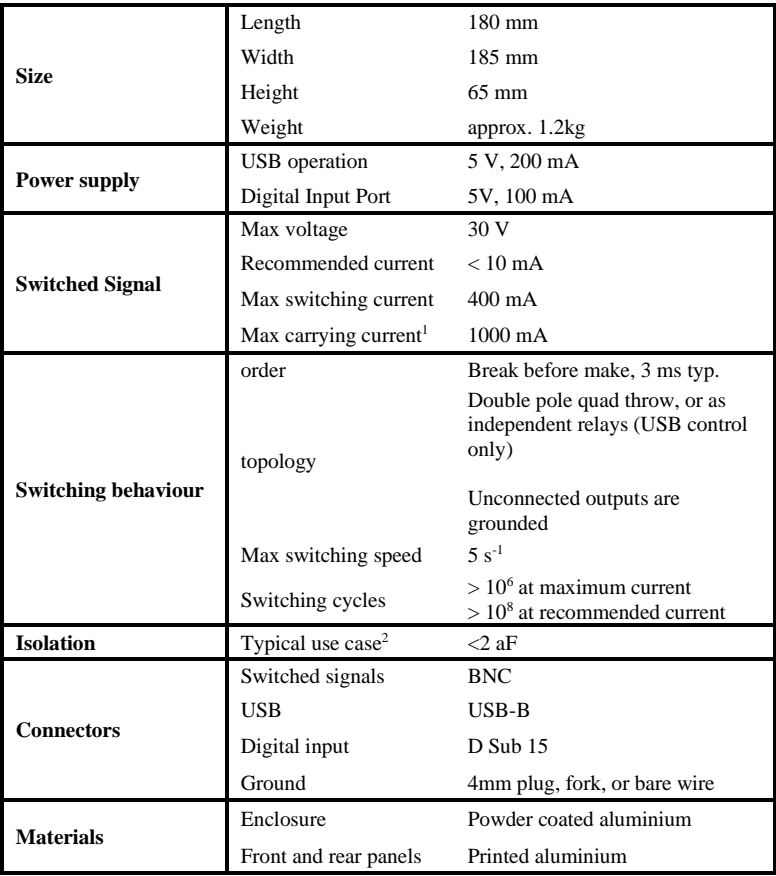

See also: Electrical specifications of the digital input port on page [20](#page-19-0)

<sup>&</sup>lt;sup>1</sup> The multiplexer must not be switched when the max switching current is exceeded

<sup>2</sup> When the multiplexer is used with an AH2550 capacitance bridge to measure a capacitance of 1 pF, changing the adjacent channel from <10aF to 100nF causes a spurious change of less than (0.3+2i)aF on the 1pF measurement.

## <span id="page-5-0"></span>**CE DECLARATION OF CONFORMITY**

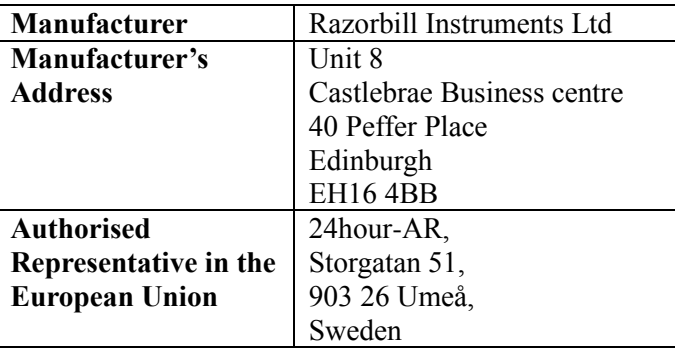

**The manufacturer hereby declares that the product**

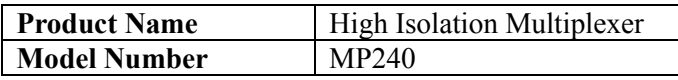

**has been tested to the following standards**

EN61326-1:2013

**and complies with the following European directives**

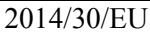

EMC-Directive

Ward

Dr Alex Ward Managing Director

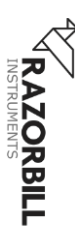

## <span id="page-6-0"></span>**UK DECLARATION OF CONFORMITY**

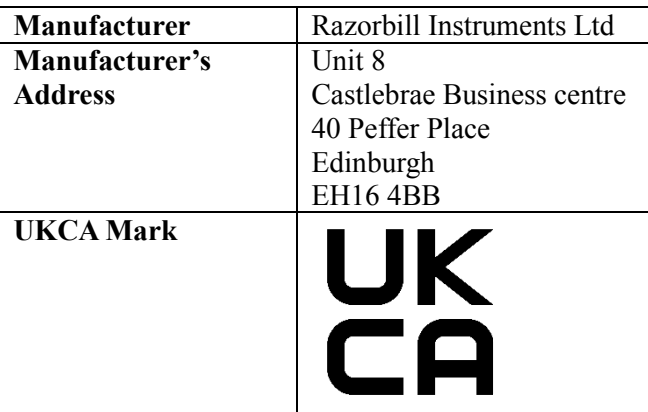

#### **The manufacturer hereby declares that the product**

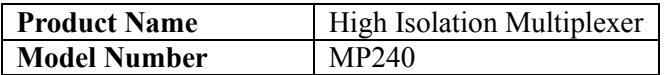

#### **has been tested to the following standards**

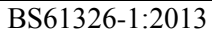

**and complies with the following UK legislation**

Electromagnetic Compatibility Regulations 2016

Ward

Dr Alex Ward Managing Director

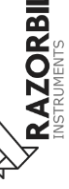

**RAZORBILI** 

## <span id="page-7-0"></span>**SUPPLIER'S DECLARATION OF CONFORMITY (USA)**

This Declaration of Conformity is hereby issued according to Chapter 1, Subpart A, Part 2 of Title 47 of the Code of Federal Regulations by:

> Razorbill Instruments Ltd Unit 8, Castlebrae Business centre 40 Peffer Place, Edinburgh EH16 4BB

MP240 High Isolation Multiplexer complies with the applicable requirements of FCC Rule Part 18

RESPONSIBLE PARTY located in the United States:

Testing Partners LLC 18200 SR 306 Chagrin Falls, OH 44023 info@testingpartners.com

The responsible party warrants that each unit of equipment marketed under this Declaration of Conformity will be identical to the unit tested and found acceptable with the standards and that the records maintained by the responsible party continue to reflect the equipment being produced under such Supplier's Declaration of Conformity continue to comply within the variation that can be expected due to quantity production and testing on a statistical basis.

(signed)

Ward

By: Dr A. Ward

Date: 21-01-21

Version 1.2 [\(released 24](#page-0-0) May 2021) http://razorbillinstruments.com Page 8 of 40

## <span id="page-8-0"></span>**DISPOSING OF YOUR MP240**

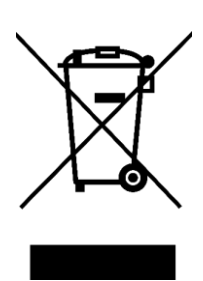

As an electrical good, the MP240 must not be thrown away in normal waste disposal for environmental and ecological reasons.

For products sold to and owned by institutions based within the EU or UK, Razorbill Instruments will be happy to arrange for this product to be picked up and disposed of properly at the end of this products life. This is

providing that the product has not been disassembled or contaminated. This is part of Razorbills commitment to the Waste Electrical and Electronic Equipment (WEEE) Directive of the European Community and the corresponding national laws.

For products outside the EU or UK, please dispose of the product using a specialised waste recovery, not in ordinary commercial or household waste.

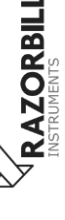

## <span id="page-9-0"></span>**SUITABLE OPERATING ENVIRONMENTS**

The MP240 multiplexer must only be used under the following operating conditions

- Indoor use only
- Ambient temperature  $5^{\circ}$ C  $40^{\circ}$ C
- $H$ umidity < 80 % (non-condensing)

## <span id="page-9-1"></span>**OPERATING MODES**

The MP240 has three operating modes, which are determined by which cables are connected to the rear panel:

**USB Only.** The Multiplexer will start in this mode if a USB cable is connected. The microcontroller is running and controls both the multiplexer functionality and the front panel LEDs. Power for the microcontroller is drawn from USB. Power for the relays is drawn from the digital input port if available, or from USB if not. Control signals from the digital input port are ignored. The high and low relay banks can be independently controlled in this mode.

**Digital Input Only.** The multiplexer will be in this mode if a digital input cable is connected, but USB is not. The multiplexer functionality is directly controlled from the input port. The microcontroller does not run, and the front panel LEDs do not function. This mode may slightly improve nose levels compared to the other two. The high and low relay banks will operate congruently in this mode.

**RAZQRBILL**<br>MRAZQRBILL

**Digital Input with USB monitoring.** This mode is set by starting the multiplexer in USB Only mode, then sending a mode-change command by via the USB interface. In this mode, the Digital Input Port controls the relays, while the microcontroller monitors them, operates the LEDs and responds to serial commands. If an attempt is made to operate the relays over USB, the error light will illuminate, and the command will be ignored. The high and low relay banks will operate congruently in this mode.

## <span id="page-10-0"></span>**GETTING STARTED**

### <span id="page-10-1"></span>**Reading the Front Panel**

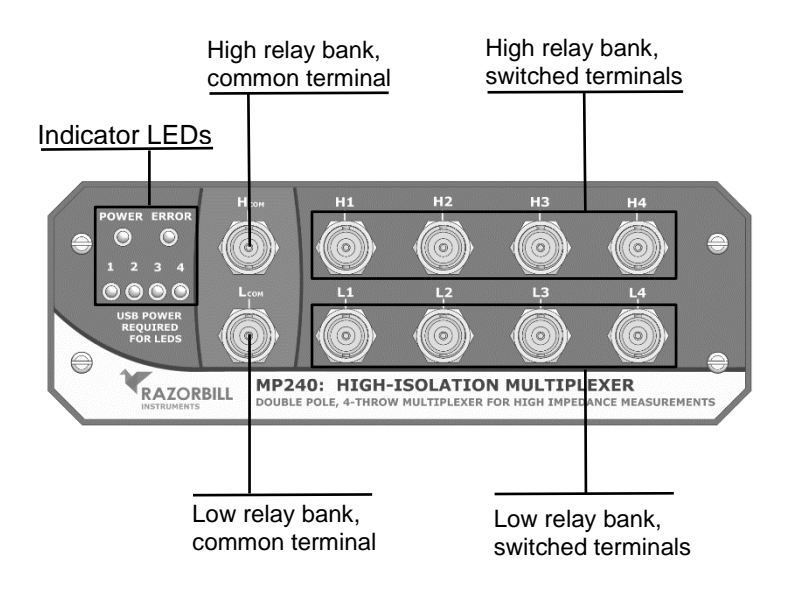

#### **Figure 1. The front panel of the MP240**

As the primary mode of control of the multiplexer is using serial commands over a USB connection, the front panel does not feature any input controls and provides only limited information via 6 LED indicators.

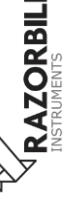

**MP240: HIGH ISOLATION MULTIPLEXER**

**MP240: HIGH ISOLATION MULTIPLEXER** 

#### **Indicator LEDs**

**Power LED.** This will show a continuous green light when the control box is drawing power from USB. It does not illuminate when the digital input is used alone.

**Error LED.** This light will illuminate red to indicate that an error has been stored. It will go out once that error has been cleared by the PC, or when the device is reset.

**Channel Indicators.** When the LED illuminates, the corresponding channel is connected to the COM terminals. When the LED is extinguished, the corresponding channel is connected to ground. If the High and Low relays of a given channel are configured differently, the LED will flash.

#### **BNC connectors**

**Hcom Terminal.** This BNC terminal is the common connection for the high-side relay bank. It can be connected internally to terminals  $H_1$  to  $H_4$ . This terminal would typically be connected to the output terminal of your measurement device, such as an LCR or Capacitance Bridge. The terminal on the measurement deice is typically labelled "high", "force", or "excite"

**Lcom Terminal.** This BNC terminal is the common connection for the low-side relay bank. It can be connected internally to terminals  $L_1$  to  $L_4$ . This terminal would typically be connected to the input terminal of your measurement device, such as an LCR or Capacitance Bridge. The terminal on the measurement device is typically labelled "low", "sense", or "measure"

 $H_1$  to  $H_4$ . These BNC terminals can be connected to the  $H_{com}$  by internal relays, and are connected to ground when not connected to H<sub>com</sub>. These would typically be connected to the yellowmarked coax cable on a Razorbill instruments strain cell, or to any other device you with to measure

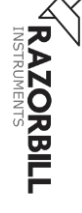

 $L_1$  to  $L_4$ **.** These BNC terminals can be connected to the  $L_{com}$  by internal relays, and are connected to ground when not connected to Lcom. These would typically be connected to the black-marked coax cable on a Razorbill instruments strain cell, or to any other device you wish to measure

### <span id="page-12-0"></span>**Back Panel Layout**

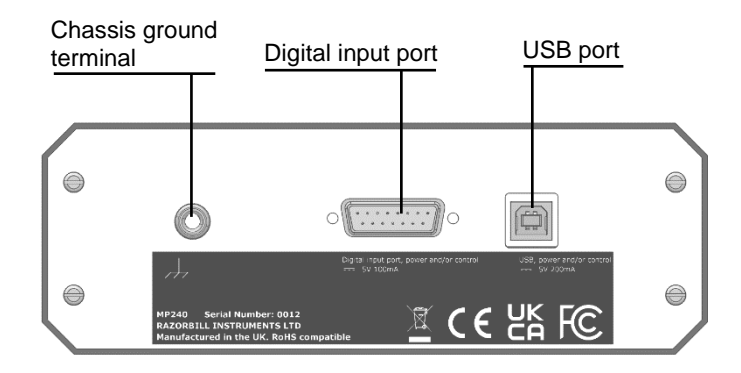

#### **Figure 2. Back panel layout**

**USB Port.** A type B USB port. To use the Multiplexer in USB mode, or digital input mode with USB monitoring, connect a USB cable from the PC to this port. If you wish to use the multiplexer in digital input mode only, leave the USB port empty. If a USB cable is connected, the multiplexer acts as a buspowered USB2.0 Full Speed device.

**Digital Input Port.** This 15 pin D-Sub connecter can be used to control the multiplexer directly. It is compatible with the "switch" output on Andeen-Hagerling Capacitance bridges. If using the Multiplexer in USB mode, this connector should be left empty.

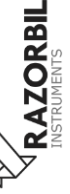

**Chassis Ground Terminal.** This terminal accepts a 4 mm "banana" plug, bare wire (up to 2.5 mm<sup>2</sup> or 14 AWG), or a fork (6 mm or  $\frac{1}{4}$  in). A clean measurement ground should be connected here. This is particularly important when the multiplexer is used with a laptop, as the USB system may not be connected to ground.

**Compliance Information.** This label displays the statutory compliance information required for sale.

## <span id="page-13-0"></span>**Typical First Time Set-up**

- Place the MP240 on a flat clean, dry surface.
- Connect your measurement equipment to the BNC jacks H<sub>com</sub> and L<sub>com</sub>.
- Connect the first device you wish to measure to H1 and L1, connect the next device to H2 and L2, etc
- Connect the MP240 using the supplied USB cable<sup>3</sup> by plugging into the rear panel USB port and any available USB port on the PC.
- Install the correct drivers onto an available computer terminal to be used as the control PC. The drivers are available on the Razorbill Instruments website.
- The control PC should register the MP240 as a connected device. It will appear as a virtual serial port.
- The MP240 is now ready to use. It will receive and execute the SCPI commands defined in this document.

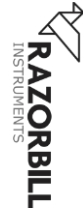

<sup>&</sup>lt;sup>3</sup> The supplied cable is good quality and includes EMI suppression ferrites. The MP240 was tested for EMC compliance with this cable and is not guaranteed compliant with other cables.

#### **Use with Andeen-Hagerling Bridges**

When used with a capacitance bridge from Andeen-Hagerling, the USB connection is not required, and noise will be lower if it is not connected. If it is not connected, the front panel LEDs will not illuminate.

The bridge should be configured with an average time of 7 or higher. This triggers a "cold start" which is required if the measured capacitance changes a lot of if the parasitic capacitance of the cables changes. In future firmware versions, it is possible that using the sample switch output will trigger a cold start, in which case this will no longer be necessary. Contact Andeen-Hagerling for further details.

## <span id="page-14-0"></span>**TECHNICAL DISCRIPTION**

The multiplexer contains two identical relay banks, these are intended simultaneously switch the high and low measurement arms of a capacitance bridge, LCR or similar measurement instrument. Each of these relay banks consists of four BNC connectors that can be either grounded or connected to the COM terminal in the corresponding bank. The layout is illustrated in [Figure 3.](#page-15-0)

### <span id="page-14-1"></span>**Grounding Notes**

The analogue grounds for the High and Low relay banks are internally connected to the case. This arrangement improves electromagnetic emissions and ensures ground is provided to all cable shields irrespective of other attached equipment. When other attached devices also ground the cable shields, there is a possibility of ground loop noise being introduced. Testing with an Andeen Hagerling 2550A in a typical lab environment did not show any reduction in performance with this arrangement, but the analogue grounds have the potential to be isolated from each other and from the case ground should this be necessary. To isolate the analogue grounds, open the upper case and remove the

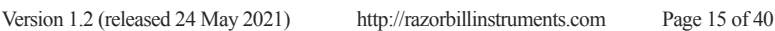

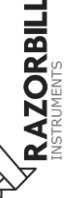

jumper wires from the relay boards to the case<sup>4</sup>. When the jumpers are removed, analogue ground is derived from the shield of the connected cables in each bank.

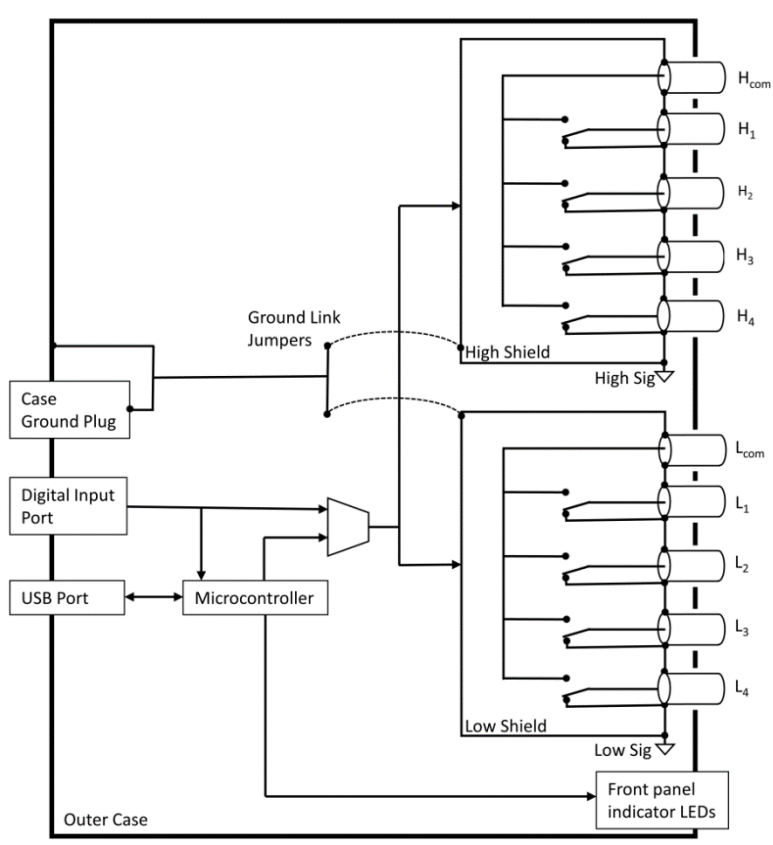

**Figure 3 - block diagram**

<span id="page-15-0"></span>The case ground is connected to the USB ground and digital input port ground. It is recommended to attach the case ground to a clean ground. This is particularly important if the multiplexer is

**RAZORBILL**<br>RAZORBILL

<sup>4</sup> The device was tested for FCC, CE and UKCA compliance with the jumpers in place. It is not guaranteed to be compliant without them.

connected to a laptop or similar portable computer, as these may not provide a ground connection through the USB cable.

#### <span id="page-16-0"></span>**USB Serial communication**

The MP240 multiplexer uses a USB virtual serial port to communicate with a computer. The multiplexer acts as a buspowered USB2.0 full speed device, and requires up to 200 mA from the computer or USB hub to which it is connected. Any modern PC or powered USB hub will supply this level, but use of unpowered hubs could lead to interruptions, depending on what other devices are attached. You can also use standardscompliant USB extenders. The standard allows for one "dumb" 5 m cable, and up to five "active" extenders or hubs, each adding 5 m of cable.

#### <span id="page-16-1"></span>**Microsoft Windows**

Razorbill instruments supports the MP240 on Microsoft Windows 7 and higher.

Before using your multiplexer, you should install the necessary drivers for your operating system; these are available on the Razorbill Instruments website. The Multiplexer may work with windows built-in drivers, but our drivers have several advantages including improved reliability of the USB link, and the correct device name appearing in system menus.

When our drivers are installed and the multiplexer is plugged in, a new serial port will appear on your system. Your operating system will normally allow you to set baud rate, stop bits, parity etc. for this port, but as there is no physical serial connection within the multiplexer, these settings have no effect and should be left at the defaults.

Once the virtual serial port has been created, it can be accessed directly as a serial port, or indirectly using, e.g. VISA. Whichever way it is used, you will also need either a terminal

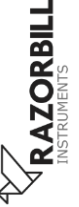

emulator to type commands and receive responses, or a program or script to integrate the supply with your measurement system. A basic example using python is included on page [37.](#page-36-0) Alternatively, Razorbill Instruments may be able to provide a software tool with a graphical user interface.

#### <span id="page-17-0"></span>**Linux, Mac OS and other systems**

The MP240 implements USB CDC and is likely to work on most modern platforms. We are not able to offer assistance with communications issues on operating systems other than Microsoft Windows.

## <span id="page-17-1"></span>**Using the digital input port**

The Digital input port is designed to be compatible with the sample switch output of Andeen Hagerling capacitance bridges. It can also be used to control the multiplexer from any logic source between 3 V and 25 V.

If power is provided to the multiplexer through the digital input port, this will be used to drive the relays in preference to power derived from USB. This could reduce electrical noise, particularly if the USB system in the computer has deteriorated.

The connector is a standard 15 pin D-Subminiature male socket (with male pins and female screw locks). This is distinct from high density (HD) D-Sub connectors, which have three rows of pins.

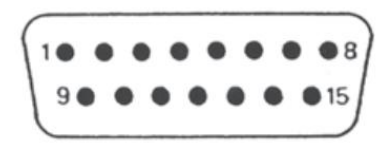

**Figure 4 - Digital input port pin numbering, view onto mating face of rear panel connector**

<span id="page-17-2"></span>**RAZORBILL** 

#### <span id="page-18-0"></span>**Pin allocations**

The pins are numbered according to [Figure 4](#page-17-2) and the pin numbers are also moulded into the connector. The pin allocations are shown below:

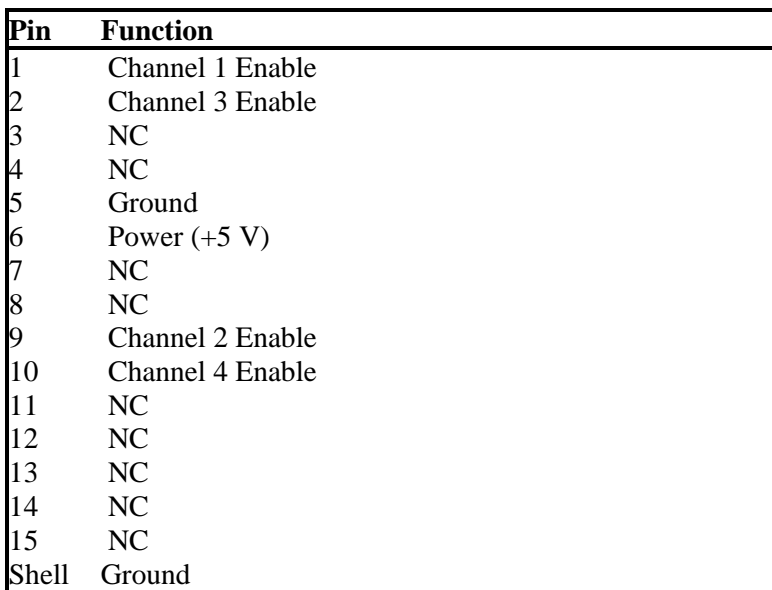

#### <span id="page-18-1"></span>**Enable pins**

The enable pins are active high. When a channel enable pin is driven high, the relevant relays in both the high and low bank will be set to connect the corresponding BNC connector to the COM BNC connector. When a channel enable pin is pulled low or left floating, the corresponding BNC connectors will be connected to ground.

#### <span id="page-18-2"></span>**Power supply pin**

Pin 6 is intended for use with Andeen Hagerling capacitance bridges, which have a well-regulated 5V output. The power input is only minimally protected and can be damaged by e.g. reverse connection or overvoltage. There is a PTC fuse, if the fuse

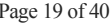

operates, disconnect the power supply or capacitance bridge. The fuse will automatically reset within a few minutes.

Power supplied to pin 6 from a source other than an Andeen Hagerling capacitance bridge must be well-regulated and should have the minimum practicable noise or ripple. Power supplied in this way will be used to operate the relays. Internal filtering and additional voltage regulation are provided, but there remains some potential for excessive noise on this pin to affect the signal path.

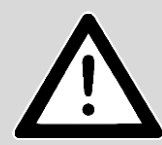

**Warning!** A voltage between 0.2 V and 3.8 V applied to pin 6 when USB power is also connected may damage the multiplexer. Confirm the voltage of the power supply is

correct and has sufficient current available to prevent voltage sag.

<span id="page-19-0"></span>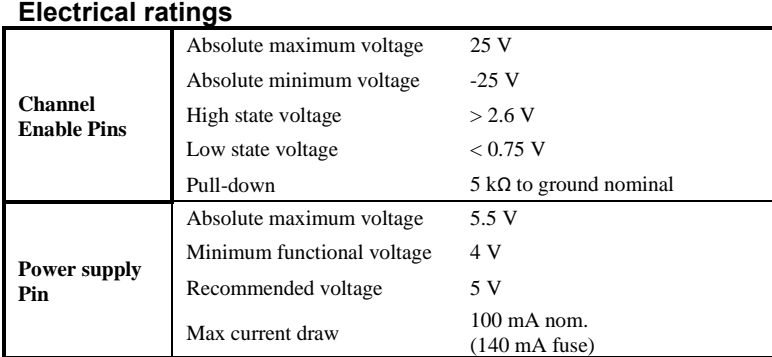

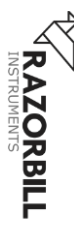

## <span id="page-20-0"></span>**SCPI COMMAND REFERENCE**

The multiplexer accepts a variety of simple commands, and is designed to comply with the Standard Commands for Programmable Instruments (SCPI) standard. The commands will be described using the following notation:

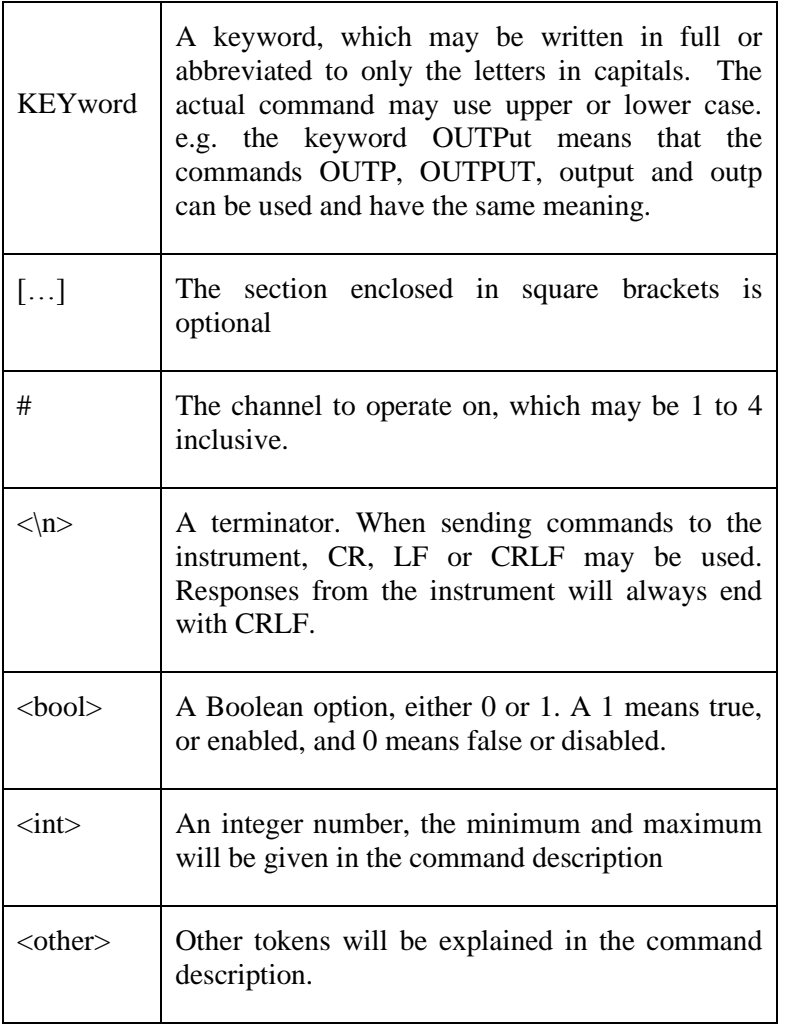

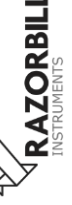

Commands fall into two categories. Ones which end in a question mark, and ones which do not. The former are referred to as *queries*. Queries will always generate a response from the instrument, and will never have any other effect. Commands which are not queries will never generate a response from the instrument, and generally do have an effect on it.

Normally, individual commands will be sent, each followed by a terminator. However, it is also possible to chain commands with semicolons, e.g.

H1 1; H2 1<\n>

in which case commands will be executed in order from left to right. When chaining commands, care must be taken that the complete chain, including terminator, is no longer than 255 characters. Otherwise the input buffer will overflow and some of the commands will be lost.

A command which is not recognised by the instrument, is followed by a parameter of the wrong type, or otherwise can't be understood by the instrument will generate an error. Errors are stored in a queue, first in, first out, and as long as there is something in the queue the error LED on the front panel will be lit. The SYSTem:ERRor? command will fetch to error at the top of the queue, and the SYSTem:ERRor:COUNt? command will return the number of errors present. Note that in some cases, one malformed command can generate several errors.

### <span id="page-21-0"></span>**Command list**

The commands listed here are supported by the 1.0.0 version. Future firmware versions may add more commands and functionality. An up-to-date manual will be made available on the Razorbill Instruments website with each firmware update.

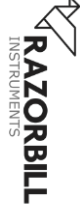

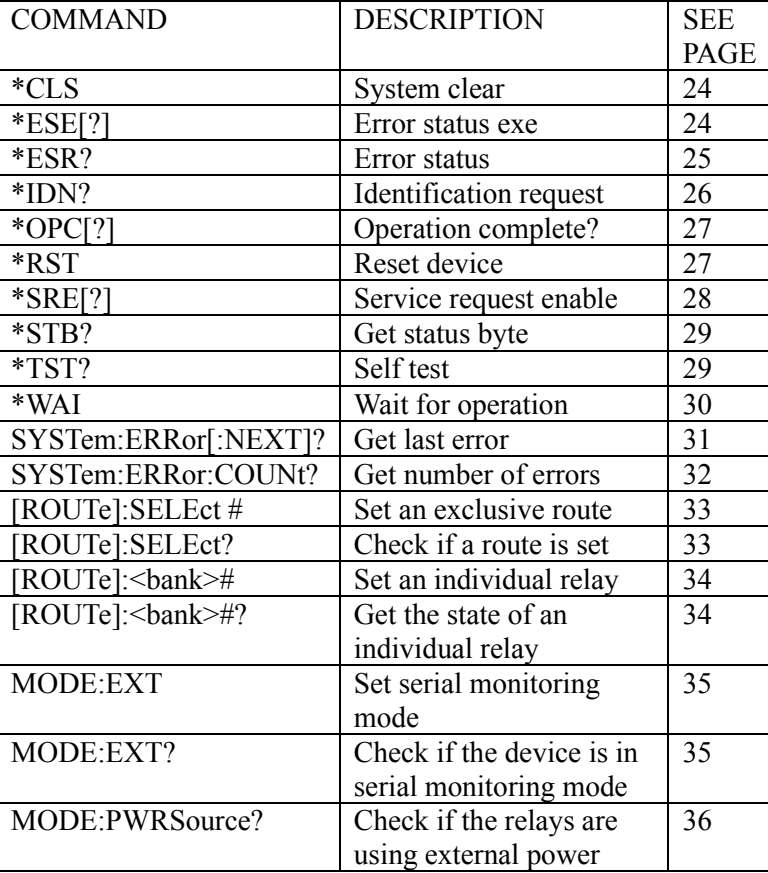

# <span id="page-22-0"></span>**SCPI core commands**

The commands in this section are required by the SCPI standard, and many of them are implemented purely for compatibility with other SCPI instruments.

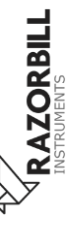

**MP240: HIGH ISOLATION MULTIPLEXER**

MP240: HIGH ISOLATION MULTIPLEXER

<span id="page-23-0"></span>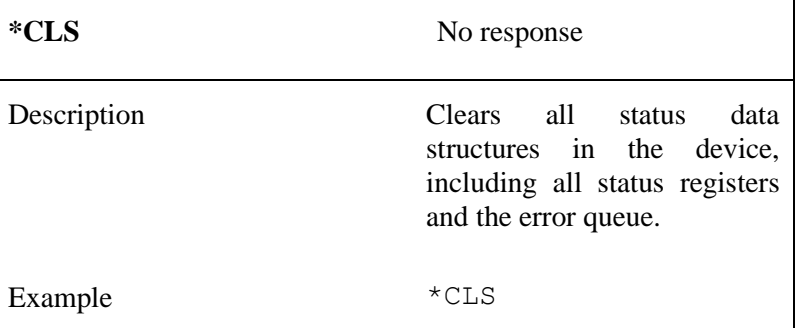

<span id="page-23-1"></span>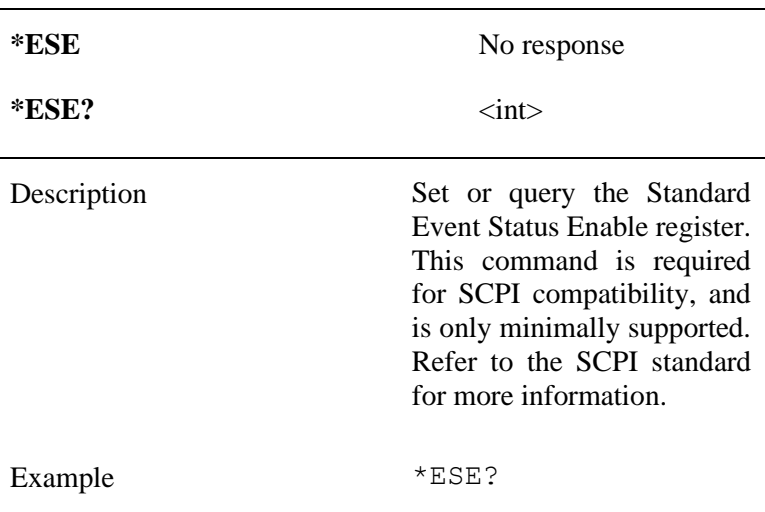

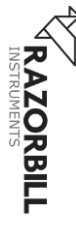

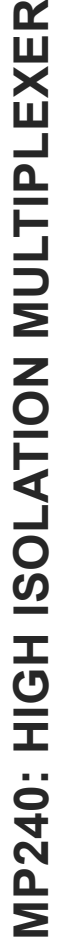

<span id="page-24-0"></span>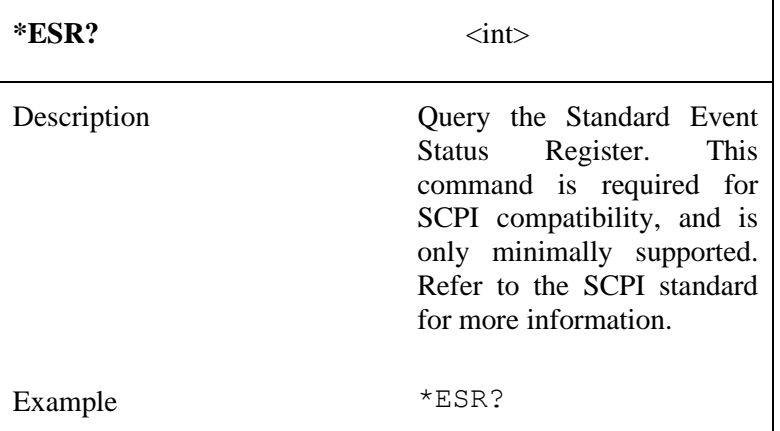

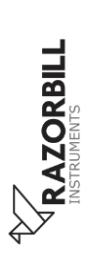

Version 1.2 [\(released 24](#page-0-0) May 2021) http://razorbillinstruments.com Page 25 of 40

**ARAZORBILL** 

<span id="page-25-0"></span>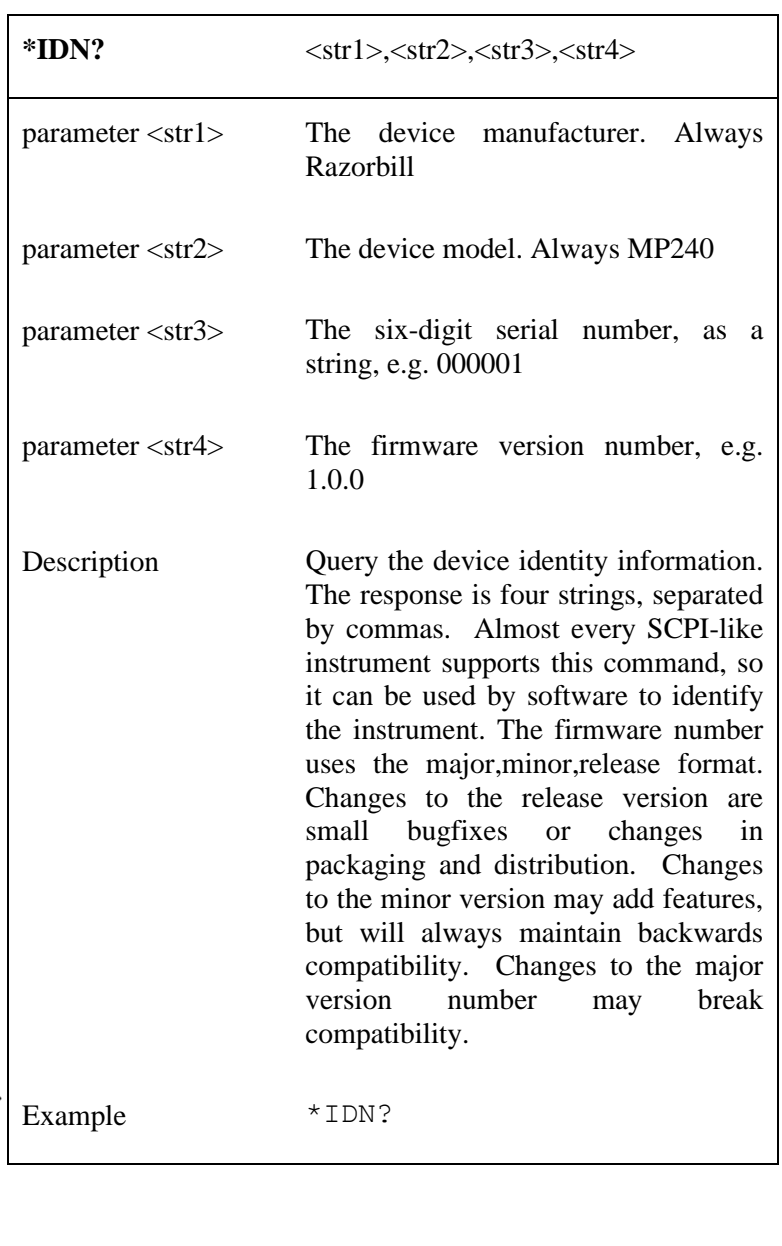

<span id="page-26-0"></span>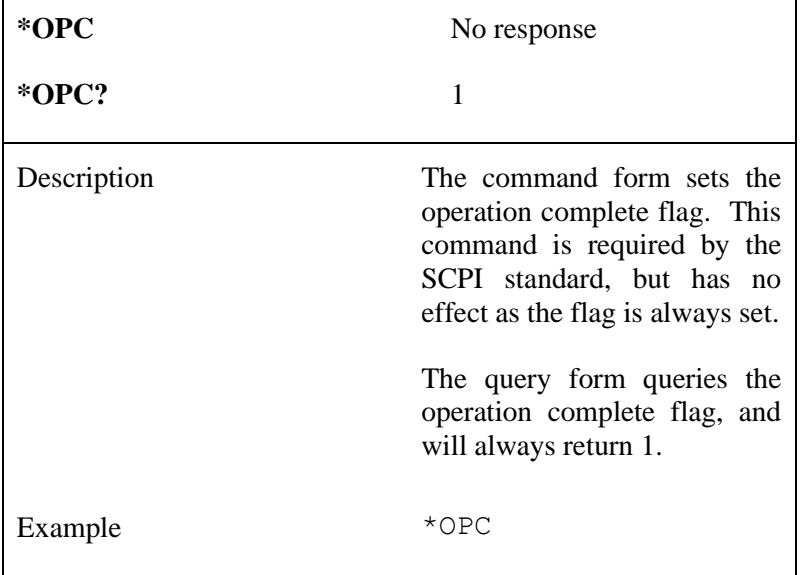

<span id="page-26-1"></span>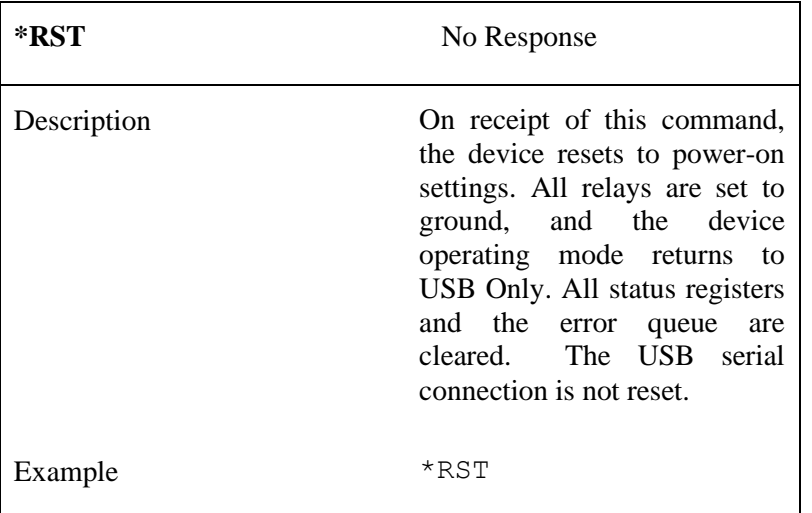

<span id="page-27-0"></span>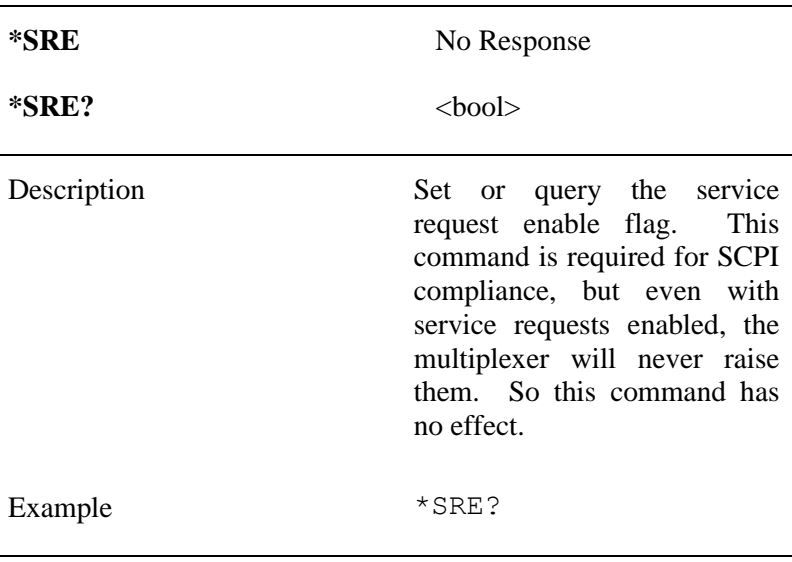

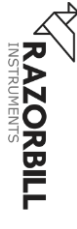

<span id="page-28-0"></span>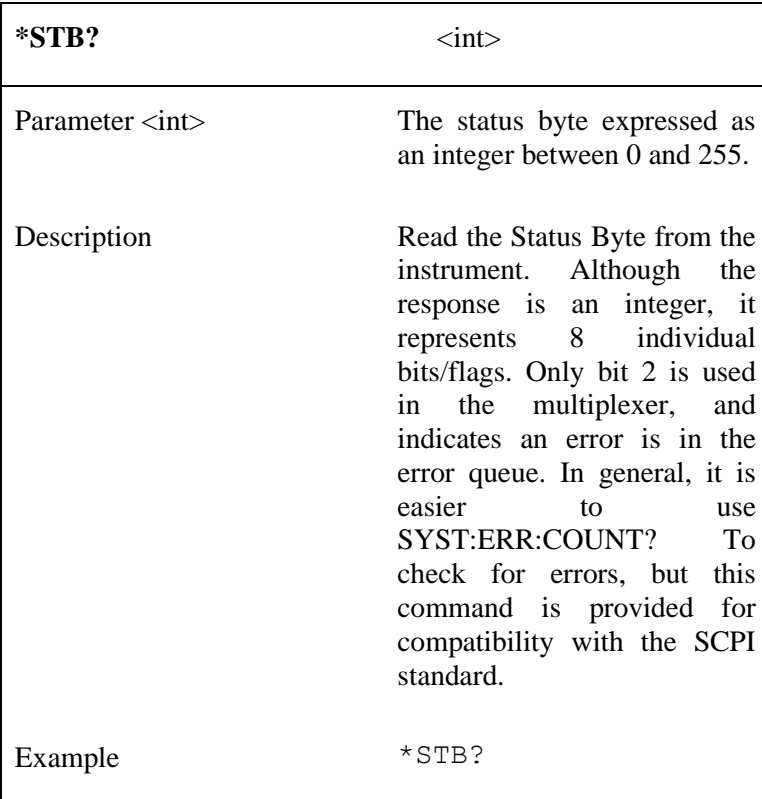

<span id="page-28-1"></span>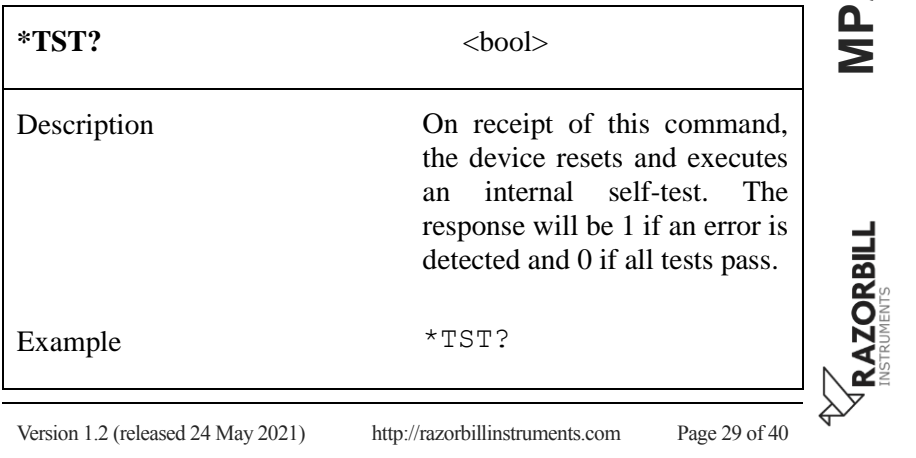

Version 1.2 [\(released 24](#page-0-0) May 2021) http://razorbillinstruments.com Page 29 of 40

<span id="page-29-0"></span>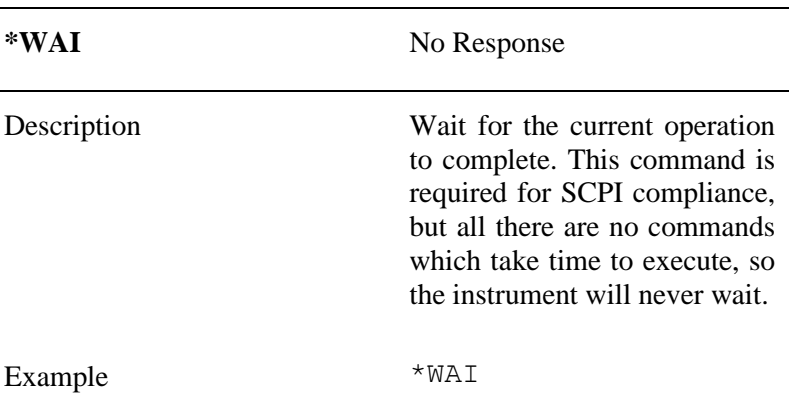

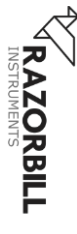

### <span id="page-30-0"></span>**SYSTem commands**

These commands are used to obtain information about the error queue. If the multiplexer detects an internal error, or it cannot parse a command from the PC, it will generate an error. Errors are stored in a queue, first in, first out, and as long as there is something in the queue the error LED on the front panel will be lit. Note that in some cases, one malformed command can generate several errors.

<span id="page-30-1"></span>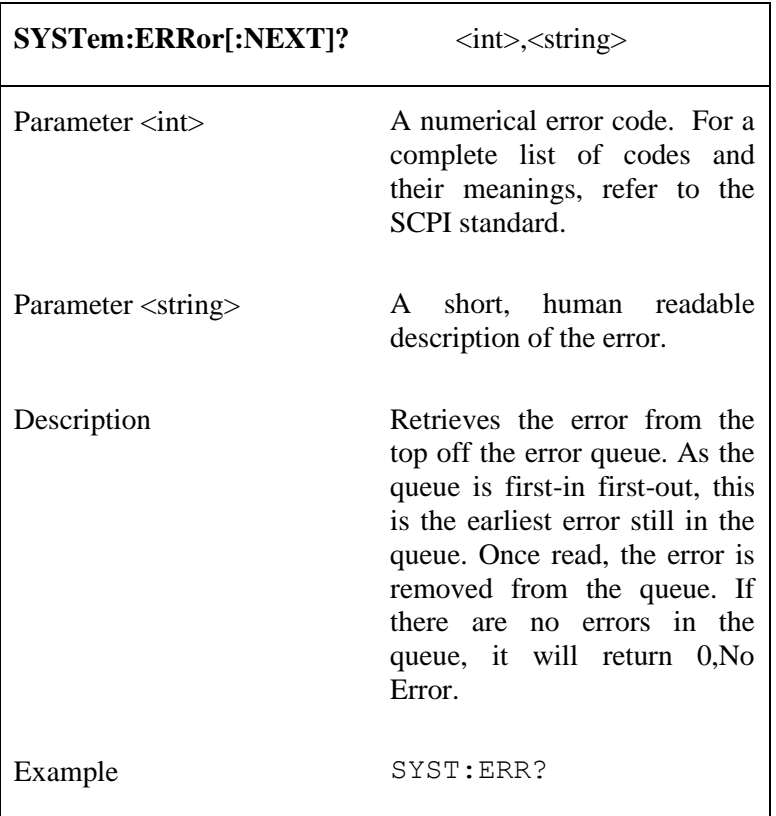

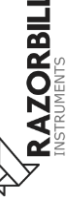

<span id="page-31-1"></span>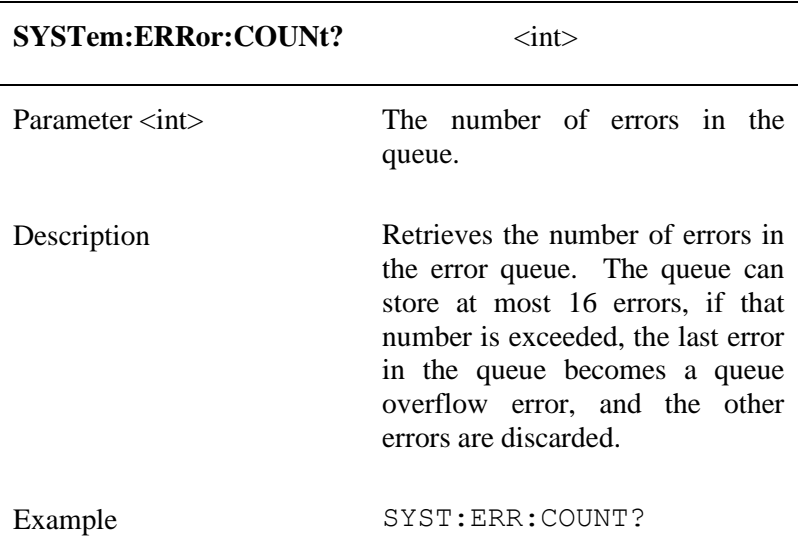

#### <span id="page-31-0"></span>**ROUTe commands**

the route commands are used to set routes through the multiplexer. Select is exclusive, and will configure all relays so that only the specified route is set. More advanced configurations are available the via H and L commands. All ROUTe commands have corresponding query forms.

ROUTe commands are unavailable when the device is in monitoring mode, as in this mode the relays are controlled from the digital input port. The query forms remain available.

If a ROUTe command is issued when the device is in serial monitoring mode, an error will be recorded and no action will be taken.

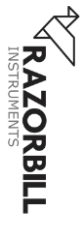

<span id="page-32-0"></span>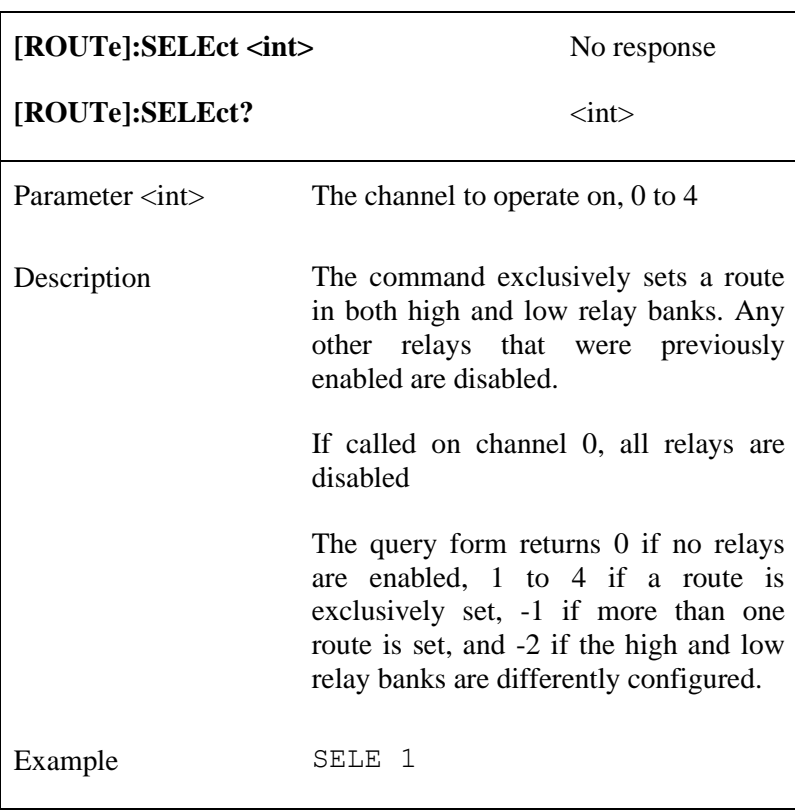

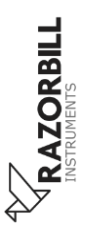

<span id="page-33-0"></span>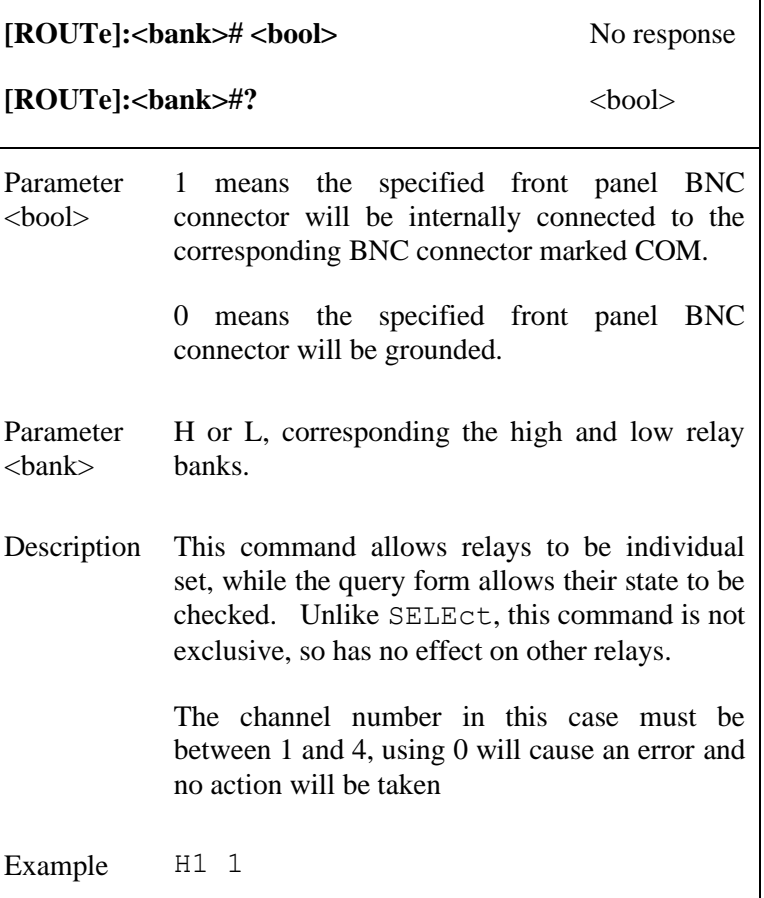

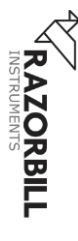

### <span id="page-34-0"></span>**MODE commands**

The MODE command is used to put the device in and out of serial monitoring mode. If the USB is connected, the device will always start in USB control mode and MODE:EXT can be used to hand over control to the digital input port.

<span id="page-34-1"></span>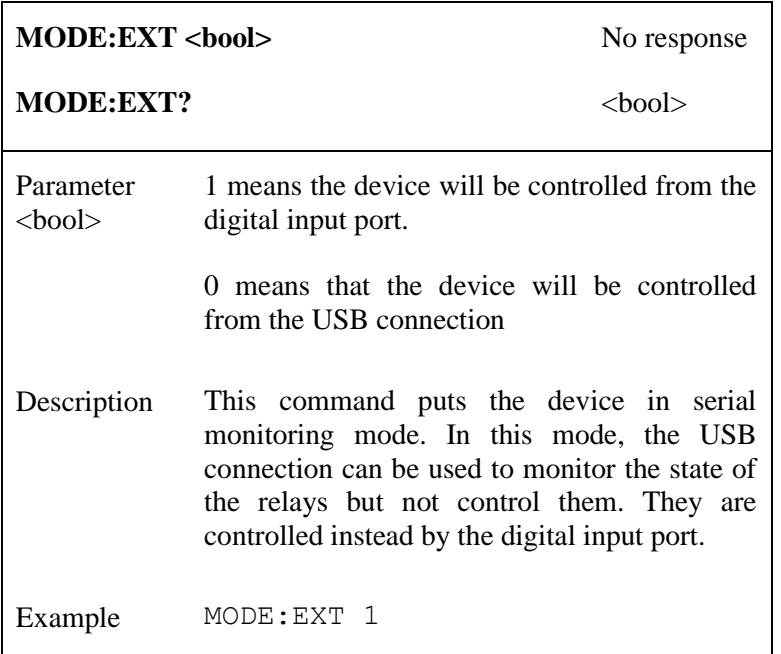

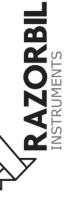

<span id="page-35-0"></span>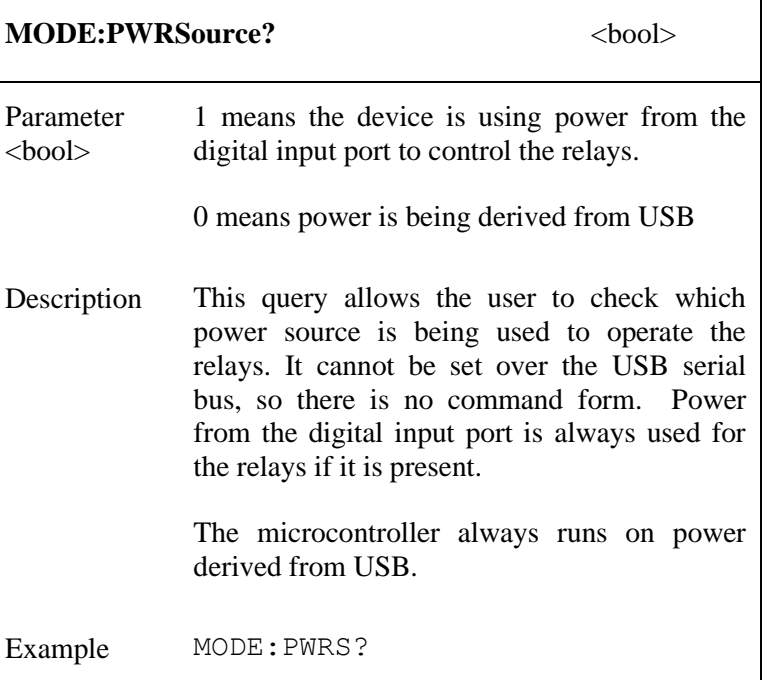

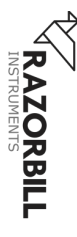

#### <span id="page-36-0"></span>**Example Code Snippet**

The following commands will enable channel 1, then disable it while enabling channel 2, then return to the initial state (all channels disabled)

```
SELECT 1
SELECT 2
SELECT 0
```
And here is an example of how you might achieve that in Python (requires PySerial to be installed):

```
import serial
import time
with serial.Serial('COM1') as mp240:
     mp240.write(b'SELECT 1\n')
     time.sleep(1)
     # take a measurement here 
     mp240.write(b'SELECT 2\n')
     time.sleep(1)
     # take a measurement here
     mp240.write(b'SELECT 0\n')
```
The comments (#) should be replaced with code that takes a measurement from the capacitance bridge or other multiplexed device. The time.sleep() commands allow time for the multiplexer to operate and the capacitance bridge to adjust to the

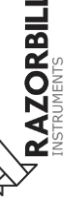

new reading, ensuring you do not receive stale data from the previous channel. These sleep commands may need to be adjusted or removed according to the behaviour of your particular capacitance bridge.

## <span id="page-37-0"></span>**CARING FOR YOUR MP240 MULTIPLEXER**

#### <span id="page-37-1"></span>**Installing a Firmware Upgrade**

Razorbill Instruments may add additional functionality in the future through firmware updates. This may involve adding support for additional commands and/or bug fixes. Razorbill Instruments may periodically contact you with updates that will be installed through the control PC, or you can check the Razorbill Instruments website.

#### <span id="page-37-2"></span>**Cleaning**

The multiplexer may be cleaned with a cloth dampened with warm soapy water or mild solvents like isopropanol. Avoid using abrasive cleaners, or using large quantities of liquid which could enter the multiplexer and cause damage.

## <span id="page-37-3"></span>**FIRMWARE LICENCING INFORMATION**

The firmware uses two open-source components, scpi-parser and LUFA. The software licences and warranty disclaimers for these projects are reproduced below. Note that the authors of the opensource projects do not give any warranty on the code, but this does not impact the warranty provided by Razorbill Instruments, which covers the complete multiplexer, including firmware.

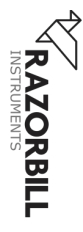

Firmware components which are not part of the open source components are copyright 2020 Razorbill Instruments Ltd and are not to be reproduced without permission.

Copyright (c) 2012-2013 Jan Breuer,

All Rights Reserved

<span id="page-38-0"></span>Redistribution and use in source and binary forms, with or without modification, are permitted provided that the following conditions are met:

1. Redistributions of source code must retain the above copyright notice, this list of conditions and the following disclaimer.

2. Redistributions in binary form must reproduce the above copyright notice, this list of conditions and the following disclaimer in the documentation and/or other materials provided with the distribution

THIS SOFTWARE IS PROVIDED BY THE AUTHORS ``AS IS'' AND ANY EXPRESS OR IMPLIED WARRANTIES, INCLUDING, BUT NOT LIMITED TO, THE IMPLIED WARRANTIES OF MERCHANTABILITY AND FITNESS FOR A PARTICULAR PURPOSE ARE DISCLAIMED. IN NO EVENT SHALL THE AUTHORS OR CONTRIBUTORS BE LIABLE FOR ANY DIRECT, INDIRECT, INCIDENTAL, SPECIAL, EXEMPLARY, OR CONSEQUENTIAL DAMAGES (INCLUDING, BUT NOT LIMITED TO, PROCUREMENT OF SUBSTITUTE GOODS OR SERVICES; LOSS OF USE, DATA, OR PROFITS; OR BUSINESS INTERRUPTION) HOWEVER CAUSED AND ON ANY THEORY OF LIABILITY, WHETHER IN CONTRACT, STRICT LIABILITY, OR TORT (INCLUDING NEGLIGENCE OR OTHERWISE) ARISING IN ANY WAY OUT OF THE USE OF THIS SOFTWARE, EVEN IF ADVISED OF THE POSSIBILITY OF SUCH DAMAGE.

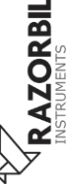

#### LUFA Library

Copyright (C) Dean Camera, 2012.

dean [at] fourwalledcubicle [dot] com

www.lufa-lib.org

Permission to use, copy, modify, and distribute this software and its documentation for any purpose is hereby granted without fee, provided that the above copyright notice appear in all copies and that both that the copyright notice and this permission notice and warranty disclaimer appear in supporting documentation, and that the name of the author not be used in advertising or publicity pertaining to distribution of the software without specific, written prior permission.

The authors disclaim all warranties with regard to this software, including all implied warranties of merchantability and fitness. In no event shall the author be liable for any special, indirect or consequential damages or any damages whatsoever resulting from loss of use, data or profits, whether in an action of contract, negligence or other tortious action, arising out of or in connection with the use or performance of this software.

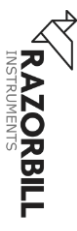

<span id="page-39-0"></span>**LUFA**